WebSphere. Lombardi Edition 7.2

# *Guía de instalación y configuración de Authoring Environment*

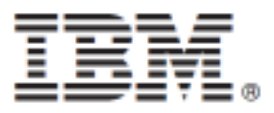

# **Tabla de contenidos**

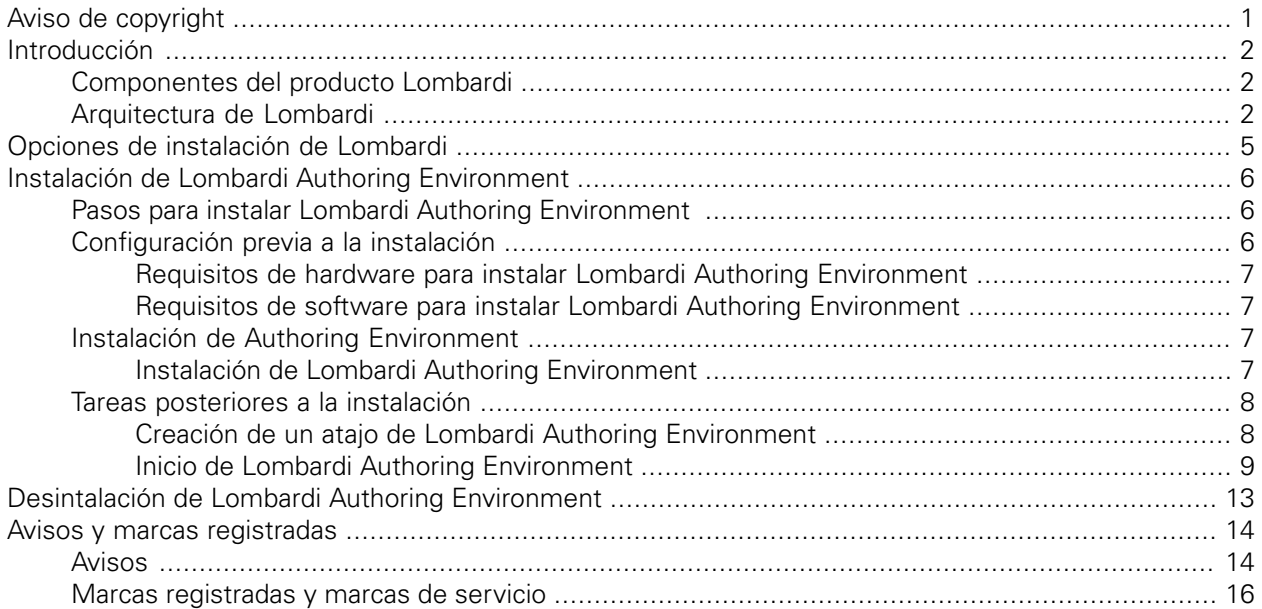

# <span id="page-2-0"></span>**Aviso de copyright**

Antes de utilizar esta información y el producto al que da soporte, asegúrese de leer la información general en [Avisos.](#page-15-1)

#### **© Copyright International Business Machines Corporation 2010. Reservados todos los derechos.**

IBM WebSphere Lombardi Edition 7.2.0 - Material bajo licencia - Propiedad de IBM. Derechos Restringidos para los Usuarios del Gobierno de los EE.UU. - El uso, duplicación o divulgación quedan restringidos por el GSA ADP Schedule Contract con IBM Corp.

# <span id="page-3-0"></span>**Introducción**

IBM® WebSphere® Lombardi Edition incluye diversos componentes, tal como se describe en las secciones siguientes. Los componentes que instale dependerán de sus requisitos. Por ejemplo, si desea crear procesos y compartir elementos con otros usuarios, debe instalar Lombardi Authoring Environment y conectarse a Lombardi Process Center. Consulte Opciones de [instalación](#page-6-0) de Lombardi para obtener más información.

## <span id="page-3-1"></span>**Componentes del producto Lombardi**

IBM® WebSphere® Lombardi Edition incluye los componentes siguientes. El diagrama siguiente muestra cómo se configuran habitualmente estos componentes.

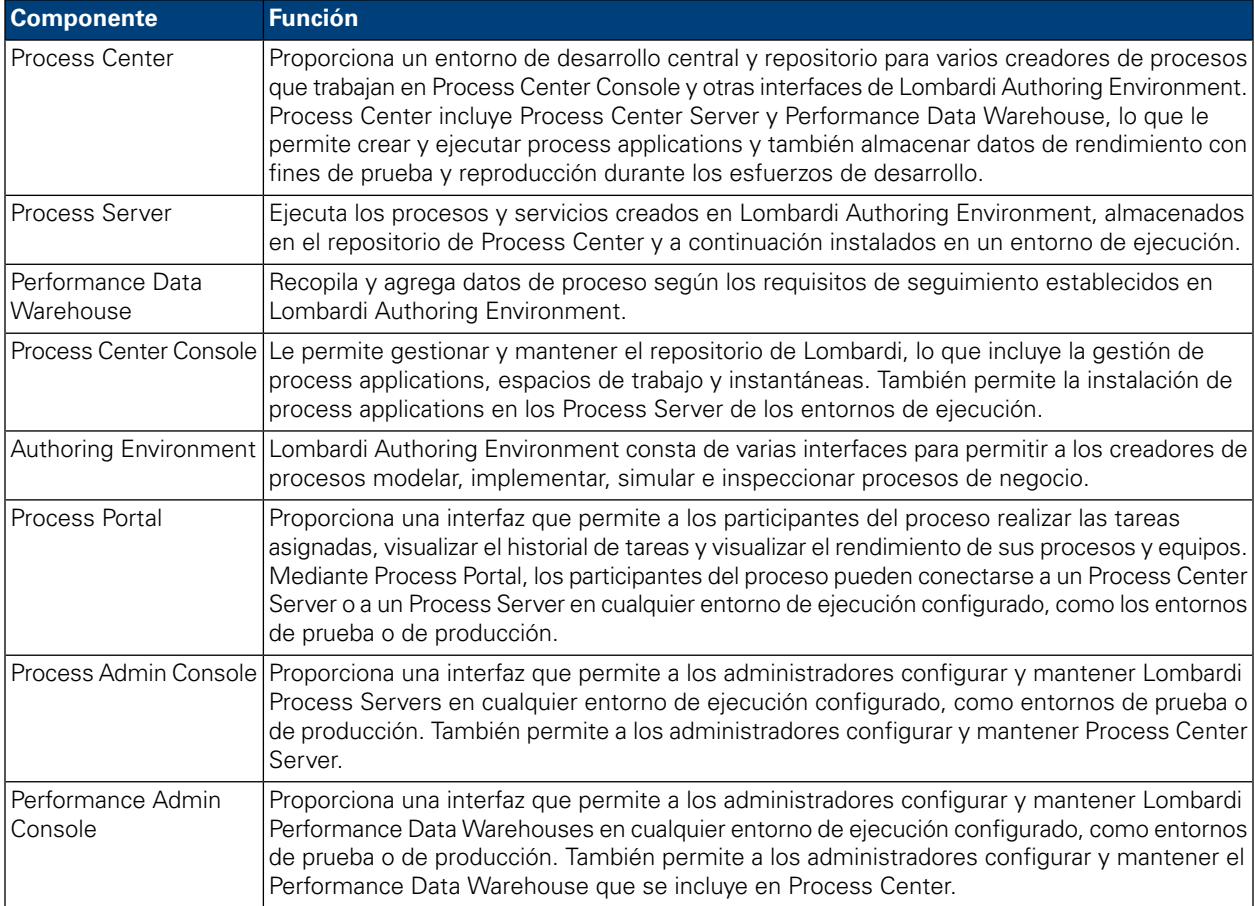

## <span id="page-3-2"></span>**Arquitectura de Lombardi**

El diagrama siguiente muestra una configuración típica de IBM WebSphere Lombardi Edition:

#### Introducción

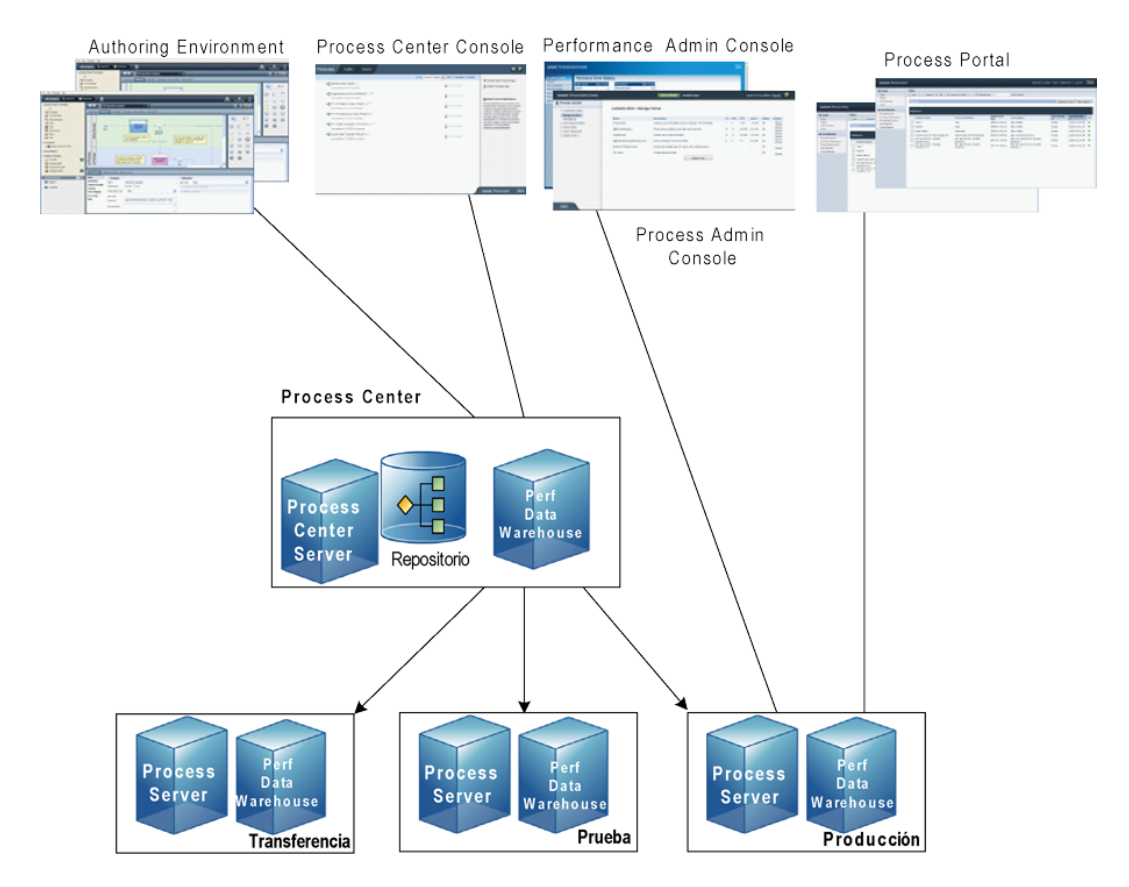

- En Lombardi Authoring Environment, varios usuarios se conectan a Process Center.
- En Lombardi Authoring Environment, los usuarios crean modelos de proceso e implementaciones de soporte (process applications) y almacenan estas aplicaciones y los elementos asociados en el repositorio de Process Center. Los usuarios de Authoring Environment conectados a Process Center pueden compartir elementos.
- Process Center incluye un Process Center Server y Performance Data Warehouse, lo que permite a los usuarios trabajar en Lombardi Authoring Environment para ejecutar sus process applications y almacenar los datos de rendimiento con fines de prueba y reproducción durante los esfuerzos de desarrollo.
- En Process Center Console, los administradores instalan process applications que están listas para la transferencia, prueba o producción en los Process Server de esos entornos.
- En Process Center Console, los administradores gestionan instancias en ejecución de process applications en todos los entornos configurados.
- En Process Portal, los usuarios finales realizan tareas asignadas. Process Center Server y Process Servers en entornos de ejecución configurados pueden ejecutan las process applications que crean las tareas asignadas.
- Mediante Process Portal, los participantes del proceso pueden conectarse a Process Center Server o a un Process Server en cualquier entorno de ejecución configurado, dependiendo de si se está desarrollando, probando o publicando un proceso en un entorno de producción.
- Lombardi Performance Data Warehouse recupera los datos de seguimiento de Process Server o Process Center Server a intervalos regulares. Los usuarios pueden crear y visualizar informes que utilizan estos datos en Lombardi Authoring Environment y Process Portal.

• En Process Admin Console y Performance Admin Console, los administradores pueden gestionar y mantener todos los servidores Lombardi.

# <span id="page-6-0"></span>**Opciones de instalación de Lombardi**

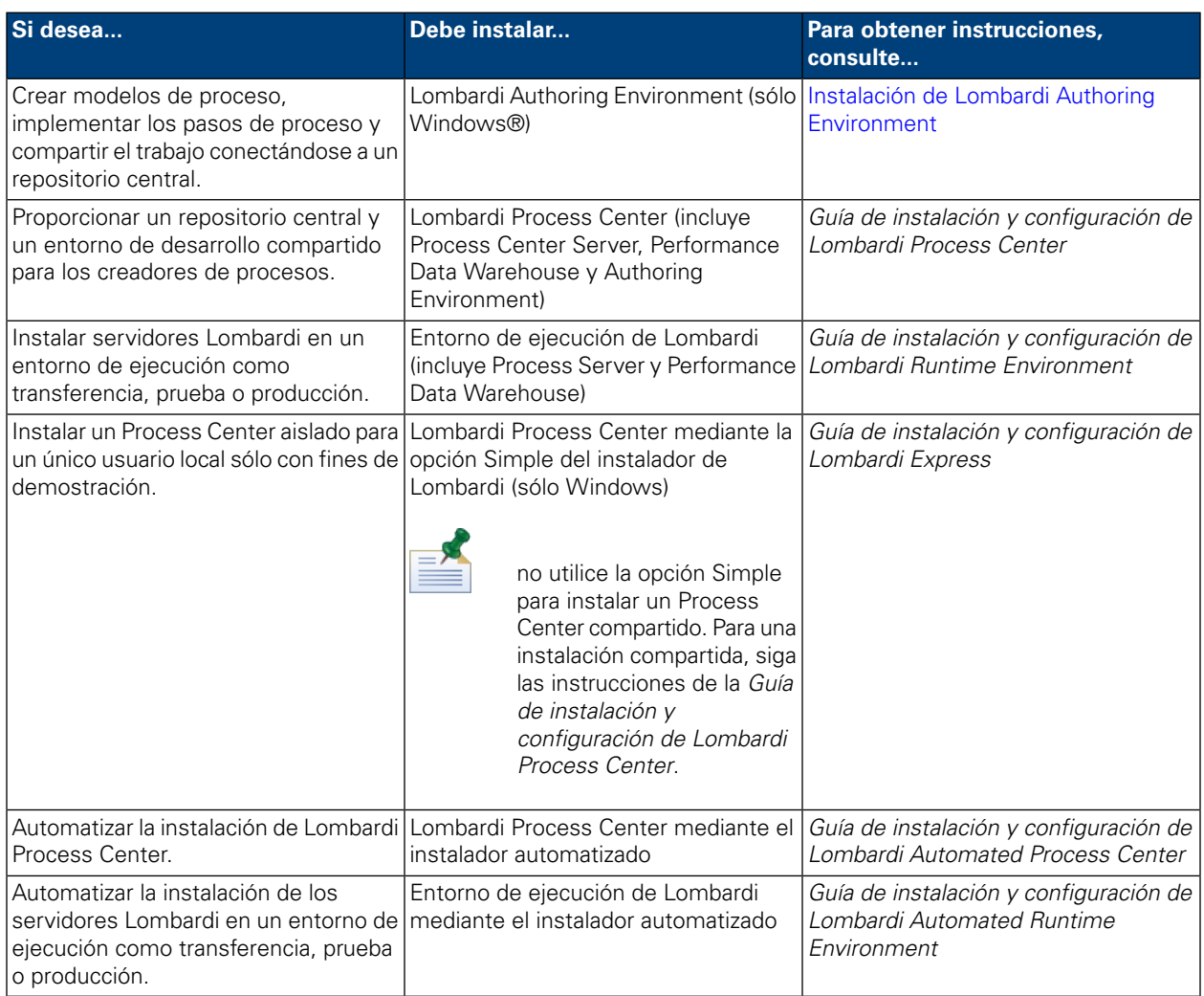

# <span id="page-7-0"></span>**Instalación de Lombardi Authoring Environment**

Los usuarios de Lombardi Authoring Environment se conectan a un repositorio de Process Center de forma que pueden compartir elementos de biblioteca entre proyectos. Si desea crea procesos y compartir elementos con otros usuarios, debe instalar Lombardi Authoring Environment.

La instalación de Lombardi Authoring Environment incluye los componentes siguientes:

- Process Center Console
- **Designer**
- **Inspector**
- **Optimizer**

<span id="page-7-1"></span>Para obtener información sobre cómo acceder a las interfaces de Lombardi Authoring Environment y sobre cómo utilizarlas, consulte Inicio de Lombardi Authoring [Environment](#page-10-0).

## **Pasos para instalar Lombardi Authoring Environment**

Las tablas siguientes listan las tareas necesarias para instalar Lombardi Authoring Environment en el sistema.

#### **Tabla 1. Configuración previa a la instalación**

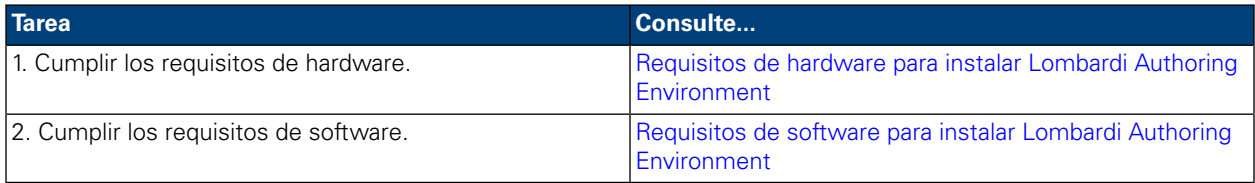

### **Tabla 2. Instalación**

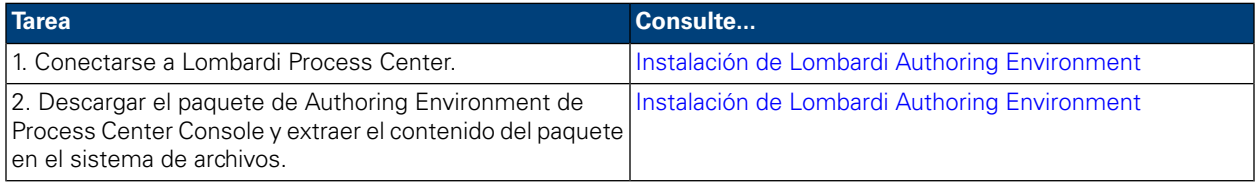

#### <span id="page-7-2"></span>**Tabla 3. Tareas posteriores a la instalación**

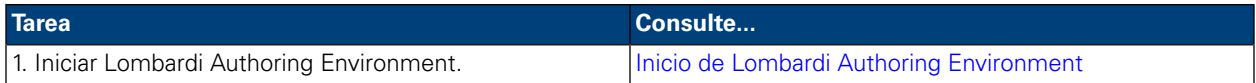

# **Configuración previa a la instalación**

Antes de instalar Lombardi Authoring Environment, debe cumplir los requisitos del sistema, tal como se describe en las secciones siguientes.

## <span id="page-8-0"></span>Requisitos de hardware para instalar Lombardi Authoring Environment

La tabla siguiente describe los requisitos de hardware para instalar Lombardi Authoring Environment:

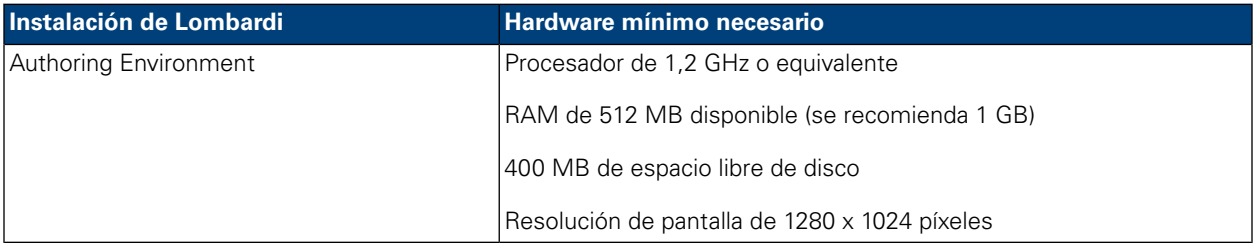

### <span id="page-8-1"></span>Requisitos de software para instalar Lombardi Authoring Environment

La tabla siguiente lista los sistemas operativos soportados para instalar Lombardi Authoring Environment:

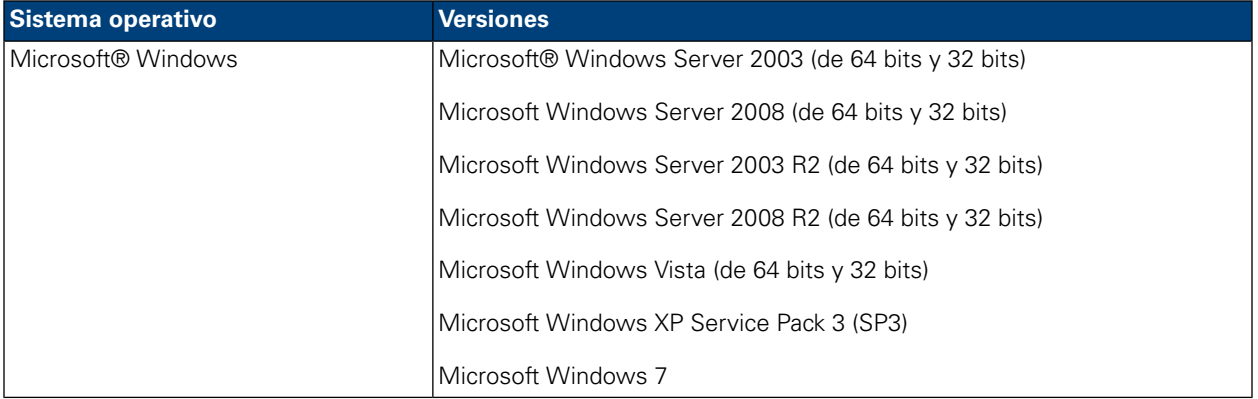

## <span id="page-8-2"></span>**Instalación de Authoring Environment**

Cuando cumpla los requisitos de instalación, estará listo para instalar Lombardi Authoring Environment. No se requiere ningún programa de instalación para instalar Lombardi Authoring Environment en el sistema. Si tiene acceso a un repositorio de Lombardi Process Center, puede descargar el paquete de Authoring Environment desde Process Center Console y extraer el contenido del paquete en el sistema de archivos, tal como se describe en la siguiente sección.

Consulte *Gestión del acceso al repositorio de Process Center* de la *Guía del usuario de Lombardi Authoring Environment* o la ayuda en línea para obtener más información.

<span id="page-8-3"></span>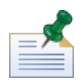

la instalación de Lombardi Authoring Environment es independiente de otras instalaciones del servidor Lombardi. Cada instancia de Lombardi Authoring Environment se conecta a un Process Center. Si trabaja con varios Process Center, deberá instalar una instancia de Authoring Environment para cada Process Center que utilice.

### Instalación de Lombardi Authoring Environment

Para instalar Lombardi Authoring Environment en el sistema:

1. Acceda a Process Center Console abriendo el navegador web en la siguiente ubicación: http://[nombre\_host]:[puerto]/ProcessCenter, proporcionando el nombre del host en el que está instalado Process Center y el puerto designado para Process Center.

- 2. Inicie la sesión utilizando el nombre de usuario y la contraseña de Lombardi.
- 3. Pulse la opción **Descargar Authoring Environment**, tal como se muestra en la imagen siguiente. Cuando se le solicite, guarde el archivo Lombardi Authoring Environment.zip en el sistema de archivos. Este archivo es un paquete que contiene todo lo necesario para instalar y ejecutar Lombardi Authoring Environment. La descarga puede requerir algunos minutos para completarse, en función de la conexión de red.

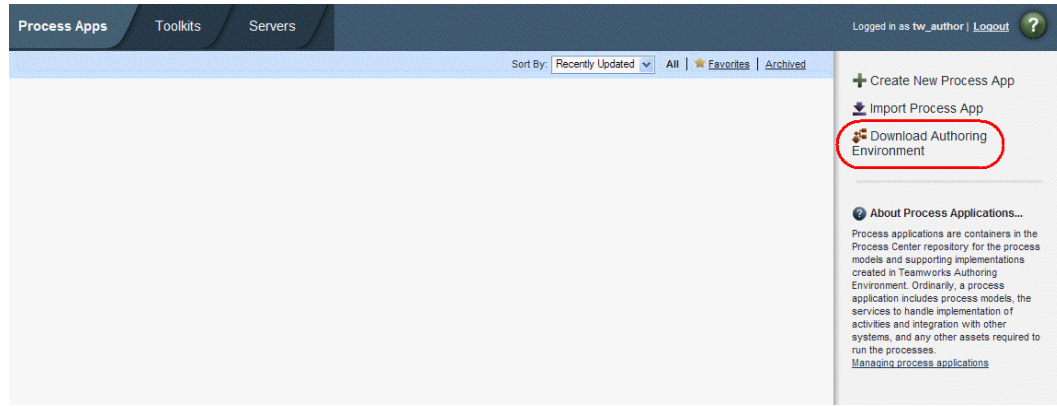

- 4. Utilizando una herramienta de extracción como WinZip, extraiga el contenido del archivo Lombardi Authoring Environment.zip eneldirectoriodel sistemadearchivosdondedeseeinstalarLombardi Authoring Environment.
- 5. El contenido se extraerá en una carpeta denominada Lombardi Authoring Environment en el directorio especificado. Authoring Environment ya está configurado para conectarse al Process Center desde el que ha descargado el paquete de Authoring Environment, de forma que no se requiere ninguna configuración adicional antes de Inicio de Lombardi Authoring [Environment](#page-10-0).

<span id="page-9-0"></span>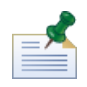

Para crear un atajo de Lombardi Authoring Environment al que pueda acceder desde el menú Inicio de Windows, consulte Creación de un atajo de Lombardi Authoring [Environment](#page-9-1).

## **Tareas posteriores a la instalación**

Después de instalar Lombardi Authoring Environment en el sistema, estará preparado para iniciar Authoring Environment y empezar a modelar procesos y compartir elementos de biblioteca con otros usuarios, tal como se describe en las secciones siguientes.

<span id="page-9-1"></span>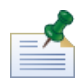

se hace referencia al directorio donde ha instalado los componentes del producto Lombardi como [dir\_inicio\_Lombardi].

### Creación de un atajo de Lombardi Authoring Environment

Después de descargar y extraer Lombardi Authoring Environment tal como se describe en [Instalación](#page-8-3) de Lombardi Authoring [Environment,](#page-8-3) puede crear un atajo de Authoring Environment al que pueda acceder desde el menú Inicio de Windows:

- 1. Vaya al directorio [dir\_inicio\_Lombardi]\Lombardi Authoring Environment.
- 2. Pulse dos veces en el archivo createShortcut.cmd para crear el atajo.

Puede acceder al atajo desde **Inicio** > **IBM WebSphere Lombardi Edition** > **Lombardi Authoring Environment**.

### <span id="page-10-0"></span>Inicio de Lombardi Authoring Environment

Todo el desarrollo de proceso tiene lugar en Lombardi Authoring Environment. Los temas siguientes proporcionan detalles sobre cómo iniciar la sesión, navegar por las vistas iniciales y acceder a cada una de las interfaces disponibles en Lombardi Authoring Environment.

Después de iniciar Lombardi Authoring Environment tal como se describe en las secciones siguientes, puede ejecutar un proceso de ejemplo siguiendo las instrucciones de la *Guía de aprendizaje de inicio rápido de Lombardi*. La guía de aprendizaje proporciona todo lo que necesita para empezar a utilizar todas las características de Lombardi Authoring Environment.

#### Inicio de la sesión

Inicie Lombardi Authoring Environment de una de las formas siguientes:

- Pulse dos veces en el atajo del escritorio de Windows® **Lombardi Authoring Environment**
- Seleccione **Inicio** > **IBM WebSphere Lombardi Edition** > **Lombardi Authoring Environment** en el escritorio de Windows
- Vaya a [dir\_inicio\_Lombardi]\Lombardi Authoring Environment y ejecute **eclipse.exe**

Cuando se abra el diálogo Iniciar sesión, proporcione la siguiente información:

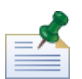

Póngase en contacto con el administrador de Lombardi si no tiene aún una cuenta de usuario.

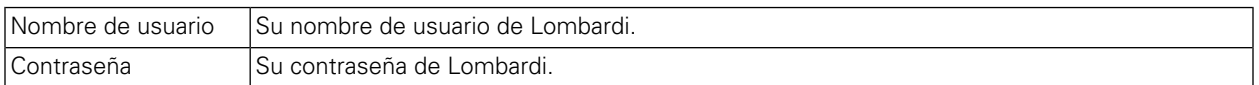

Se conectará al Process Center indicado durante la instalación de Lombardi Authoring Environment.

### Navegación por las vistas iniciales

La primera vez que inicia Lombardi Authoring Environment, se abre Process Center Console:

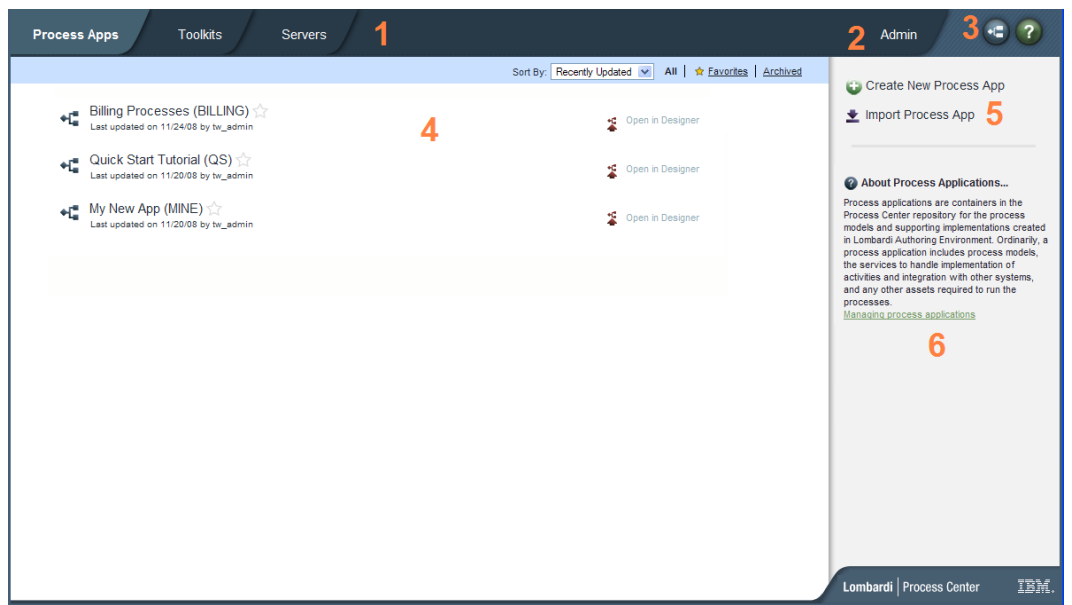

Process Center Console le permite crear y gestionar process applications, instalar instantáneas en servidores de prueba y producción y realizar otras tareas. La tabla siguiente describe cada una de las áreas numeradas de la imagen anterior de Process Center Console:

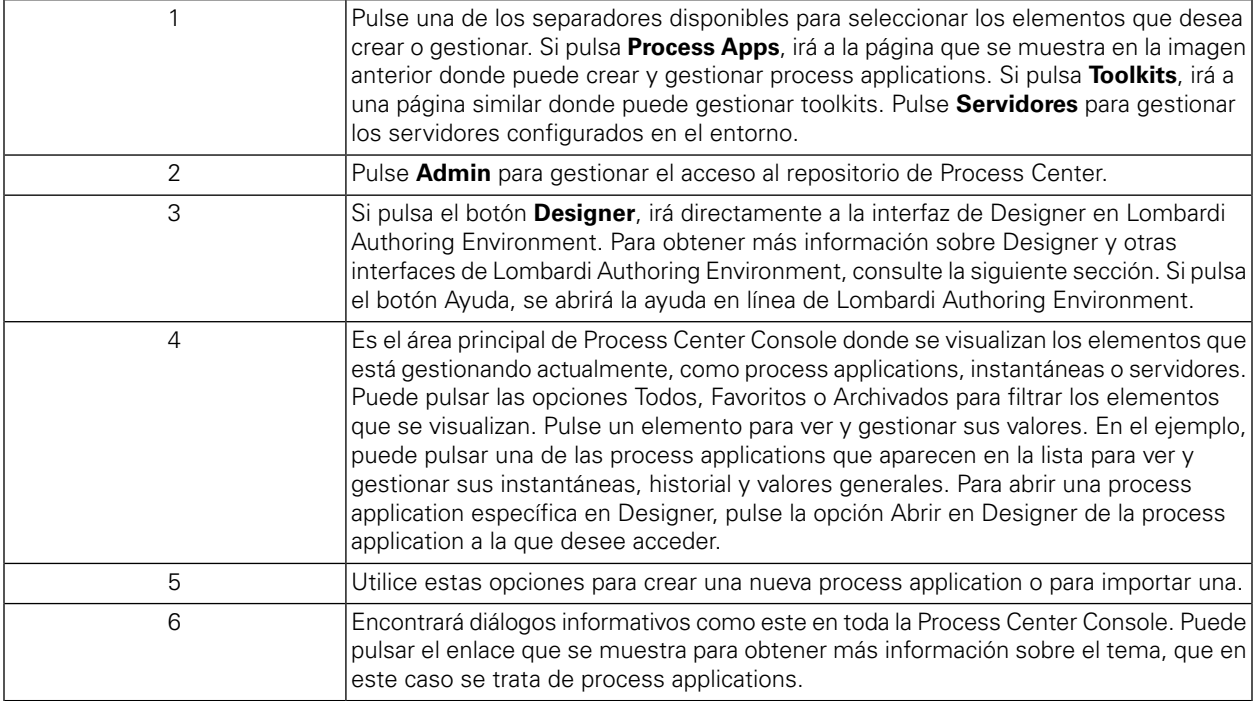

- Para crear una process application y empezar a desarrollar procesos en Lombardi, consulte "Creación de su primer proyecto Lombardi" en la Guía del usuario de Authoring Environment o la ayuda en línea.
- Para obtener información sobre todas las tareas administrativas que puede realizar en Process Center Console, consulte "Gestión del repositorio de Process Center" en la Guía del usuario de Authoring Environment o la ayuda en línea.

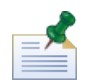

también puede acceder a Process Center Console abriendo el navegador web en la siguiente ubicación: http://[nombre\_host]:[puerto]/ProcessCenter. Puede iniciar la sesión utilizando el nombre de usuario y la contraseña de Lombardi. Al acceder a Process Center Console desde un navegador, no puede seleccionar elementos de biblioteca como process applications y abrirlos inmediatamente en la vista Designer. Para trabajar de forma interactiva con Designer y otras interfaces disponibles, debe iniciar Authoring Environment.

### Acceso a las interfaces de Lombardi Authoring Environment y utilización

En Process Center Console, puede pulsar el botón **Designer** o en una opción **Abrir en Designer** para empezar a desarrollar procesos en Lombardi Authoring Environment. La imagen siguiente muestra la interfaz de Designer y cada una de las áreas funcionales:

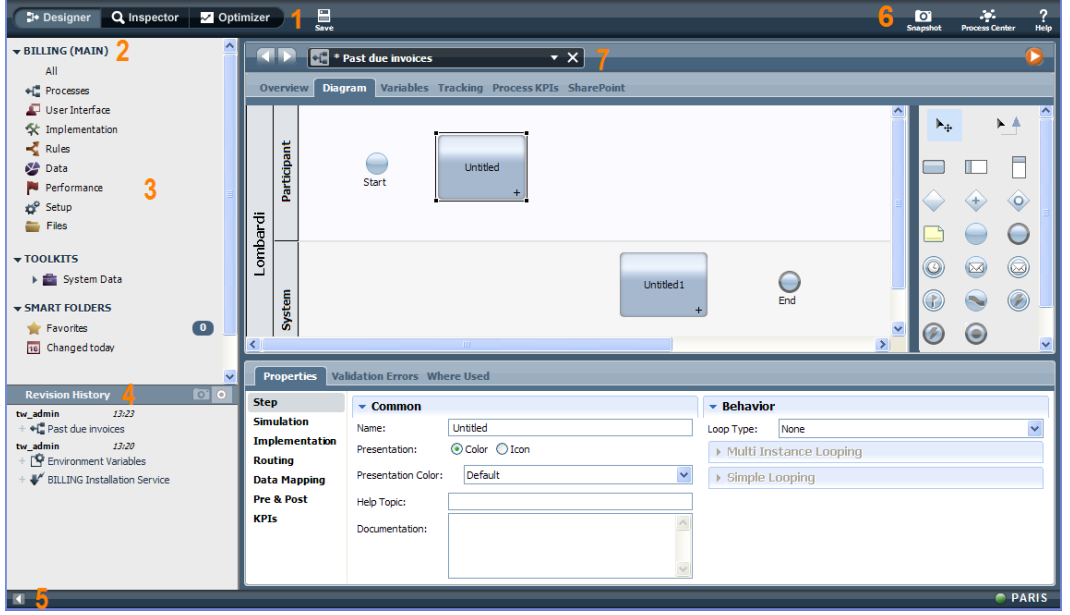

Puede utilizar la interfaz de Designer para desarrollar modelos de proceso y sus implementaciones subyacentes, tales como servicios. La tabla siguiente describe cada una de las áreas numeradas de la imagen anterior de la interfaz de Designer en Lombardi Authoring Environment:

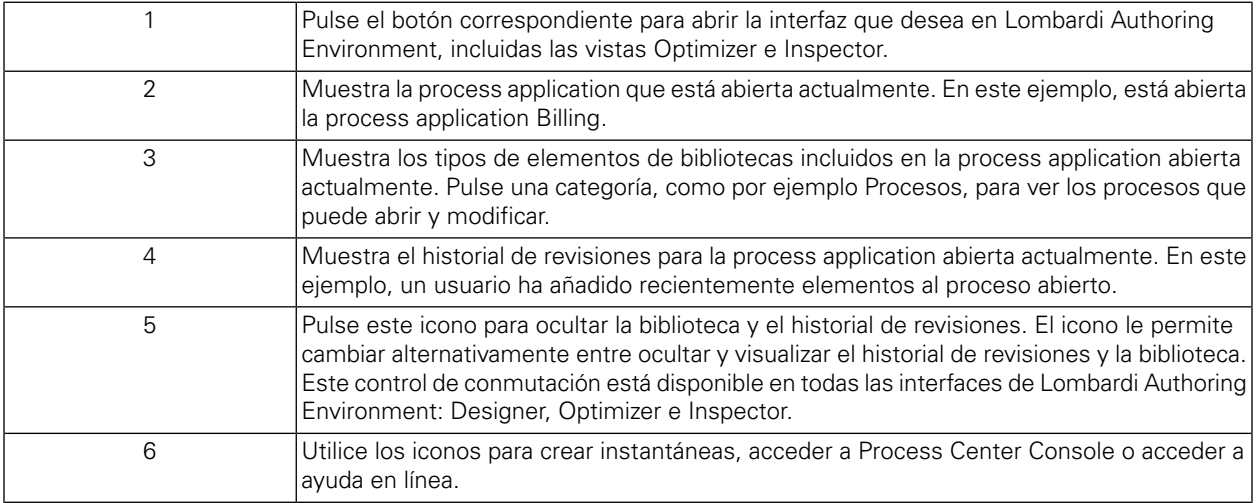

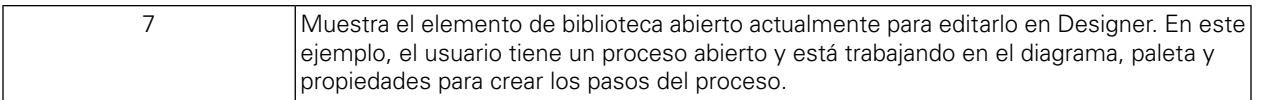

Para obtener más información sobre las tareas que puede realizar en cada una de las interfaces disponibles en Lombardi Authoring Environment, lo que incluye Process Center Console, consulte "Tareas de Lombardi" en la Guía del usuario de Authoring Environment o la ayuda en línea.

# <span id="page-14-0"></span>**Desintalación de Lombardi Authoring Environment**

Si debe desinstalar Lombardi Authoring Environment del sistema, en primer lugar debe realizar una copia de seguridad de los archivos que desee conservar.

Para desinstalar Lombardi Authoring Environment, suprima el directorio [dir inicio Lombardi]\Lombardi Authoring Environment del sistema de archivos.

# <span id="page-15-0"></span>**Avisos y marcas registradas**

# <span id="page-15-1"></span>**Avisos**

Esta información se ha desarrollado para productos y servicios ofrecidos en los Estados Unidos. Es posible que IBM no ofrezca los productos, servicios y características descritos en este documento en otros países. Consulte a su representante local de IBM para obtener información sobre los productos y servicios disponibles actualmente en su área. Las referencias a productos, programas o servicios de IBM no pretenden indicar ni implicar que sólo se pueda utilizar ese producto, programa o servicio de IBM. En su lugar se puede utilizar cualquier producto, programa o servicio funcionalmente equivalente que no infrinja los derechos de propiedad intelectual de IBM. Sin embargo, es responsabilidad del usuario evaluar y verificar el funcionamiento de los productos, programas o servicios que no sean de IBM.

IBM puede tener patentes o solicitudes de patente pendientes que se apliquen al tema descrito en este documento. El suministro de este documento no le otorga ninguna licencia sobre estas patentes. Puede enviar sus consultas sobre licencias, por escrito, a:

*IBM Director of Licensing IBM Corporation North Castle Drive Armonk, NY 10504-1785 EE.UU.*

Para consultas sobre licencias relativas a información de juego de caracteres de doble byte (DBCS), póngase en contacto con el departamento de propiedad intelectual de IBM de su país, o envíe las consultas, por escrito, a:

*IBM World Trade Asia Corporation Licensing 2-31 Roppongi 3-chome, Minato-ku Tokyo 106-0032, Japón*

El párrafo siguiente no se aplica en el Reino Unido ni en ningún otro país donde estas provisiones no sean coherentes con la legislación local:

INTERNATIONAL BUSINESS MACHINES CORPORATION PROPORCIONA ESTA PUBLICACIÓN "TAL CUAL" SIN GARANTÍAS DE NINGUNA CLASE, NI EXPLÍCITAS NI IMPLÍCITAS, QUE INCLUYEN, PERO NO SE LIMITAN A, LAS GARANTÍAS IMPLÍCITAS DE NO VULNERACIÓN, MERCANTIBILIDAD O ADECUACIÓN A UN FIN DETERMINADO. Algunos estados no permiten la renuncia a garantías explícitas o implícitas en determinadas transacciones y, por lo tanto, es posible que esta declaración no sea aplicable en su caso.

Esta información podría incluir imprecisiones técnicas o errores tipográficos. Periódicamente se realizan modificaciones en la información aquí contenida; estos cambios se incorporarán en ediciones nuevas de la publicación. IBM puede realizar en cualquier momento mejoras y/o cambios en el producto o los productos y/o el programa o los programas que se describen en esta publicación sin previo aviso.

Las referencias contenidas en esta información a sitios web no IBM sólo se proporcionan por comodidad del usuario y de ningún modo constituyen un respaldo de dichos sitios web. El material de esos sitios web no forma parte del material para este producto IBM, por lo que el uso de esos sitios web es a cuenta y riesgo del usuario.

IBM puede utilizar o distribuir la información que le proporcione el usuario del modo que considere conveniente sin incurrir por ello en ninguna obligación con el mismo.

Los titulares de licencias de este programa que deseen tener información sobre el mismo con el fin de: (i) intercambiar información entre programas creados de forma independiente y otros programas (incluido éste) y (ii) utilizar mutuamente la información que se ha intercambiado, deberán ponerse en contacto con:

*Intellectual Property Dept. for WebSphere Software IBM Corporation 3600 Steeles Ave. East Markham, Ontario Canadá L3R 9Z7*

Esta información puede estar disponible, según los términos y condiciones correspondientes, lo que incluye en algunos casos el pago de una tarifa.

IBM suministra el programa bajo licencia que se describe en este documento y todo el material bajo licencia disponible para el mismo, bajo los términos del Acuerdo de cliente de IBM, el Acuerdo internacional de licencias de programas de IBM o cualquier acuerdo equivalente entre las partes.

Los datos de rendimiento aquí contenidos se han determinado en un entorno controlado. Por consiguiente, los resultados obtenidos en otros entornos operativos pueden variar de forma significativa. Es posible que algunas mediciones se hayan realizado en sistemas a nivel de desarrollo y no hay ninguna garantía de que dichas mediciones vayan a ser las mismas en sistemas disponibles comercialmente. Además, es posible que algunas mediciones se hayan calculado mediante extrapolación. Los resultados reales pueden variar. Los usuarios de este documento deberán verificar los datos aplicables para su entorno específico.

La información relacionada con productos que no son de IBM se ha obtenido de los proveedores de dichos productos, de sus anuncios publicados o de otras fuentes de disponibilidad pública. IBM no ha probado estos productos y no puede confirmar la exactitud del rendimiento, la compatibilidad o cualquier otra afirmación relacionada con productos que no son de IBM. Las preguntas sobre las prestaciones de los productos no IBM deben dirigirse a los proveedores de dichos productos.

Todas las declaraciones relativas a la dirección o intención futura de IBM están sujetas a cambios o anulación sin previo aviso y representan únicamente metas y objetivos.

Esta información contiene ejemplos de datos e informes utilizados en operaciones comerciales diarias. Para ilustrarlos de la forma más completa posible, los ejemplos incluyen los nombres de personas, empresas, marcas y productos. Todos estos nombres son ficticios y cualquier similitud con los nombres y direcciones que pudiera utilizar una empresa real es mera coincidencia.

#### LICENCIA DE COPYRIGHT:

Esta información contiene programas de aplicación de ejemplo en lenguaje fuente que ilustran técnicas de programación en varias plataformas operativas. Puede copiar, modificar y distribuir estos programas de ejemplo de la manera que desee sin tener que realizar ningún pago a IBM, con el fin de desarrollar, utilizar, comercializar o distribuir programas de aplicación que se ajusten a la interfaz de programación de aplicaciones para la plataforma operativa para la que se han escrito los programas de ejemplo. Estos ejemplos no se han probado de forma exhaustiva en todas las condiciones. Por lo tanto, IBM no puede garantizar ni dar a entender la fiabilidad, utilidad o funcionamiento de dichos programas.

Cada copia o parte de estos programas de ejemplo o cualquier trabajo que de ellos se derive debe incluir un aviso de copyright como el siguiente:

```
© (nombre de su empresa) (año).
Partes de este código se han obtenido de Programas de ejemplo de IBM Corp.
© Copyright IBM Corp. entre el año o años. Reservados todos los derechos.
```
<span id="page-17-0"></span>Si está visualizando esta información en copia software, es posible que las fotografías y las ilustraciones en color no aparezcan.

## **Marcas registradas y marcas de servicio**

IBM, el logotipo de IBM e ibm.com son marcas registradas de International Business Machines Corporation en Estados Unidos o en otros países. Si estos y otros términos con marca registrada de IBM contienen en su primera aparición en esta información un símbolo de marca registrada (® o ™), estos símbolos indican marcas registradas o de ley común de Estados Unidos propiedad de IBM en el momento de la publicación de esta información. Estas marcas registradas también pueden ser marcas registradas o de ley común en otros países. Encontrará una lista actual de las marcas registradas de IBM en la Web en "Copyright and trademark information" en [http://www.ibm.com/legal/copytrade.shtml.](http://www.ibm.com/legal/copytrade.shtml)

Linux es una marca registrada de Linus Torvalds en los Estados Unidos o en otros países.

Microsoft y Windows son marcas registradas de Microsoft Corporation en los Estados Unidos o en otros países.

UNIX es una marca registrada de The Open Group en los Estados Unidos y en otros países.

Java y todos los logotipos y marcas registradas basados en Java son marcas registradas de Sun Microsystems, Inc. en los Estados Unidos o en otros países.

Otros nombres de empresas, productos o servicios pueden ser marcas registradas o de servicio de otros.